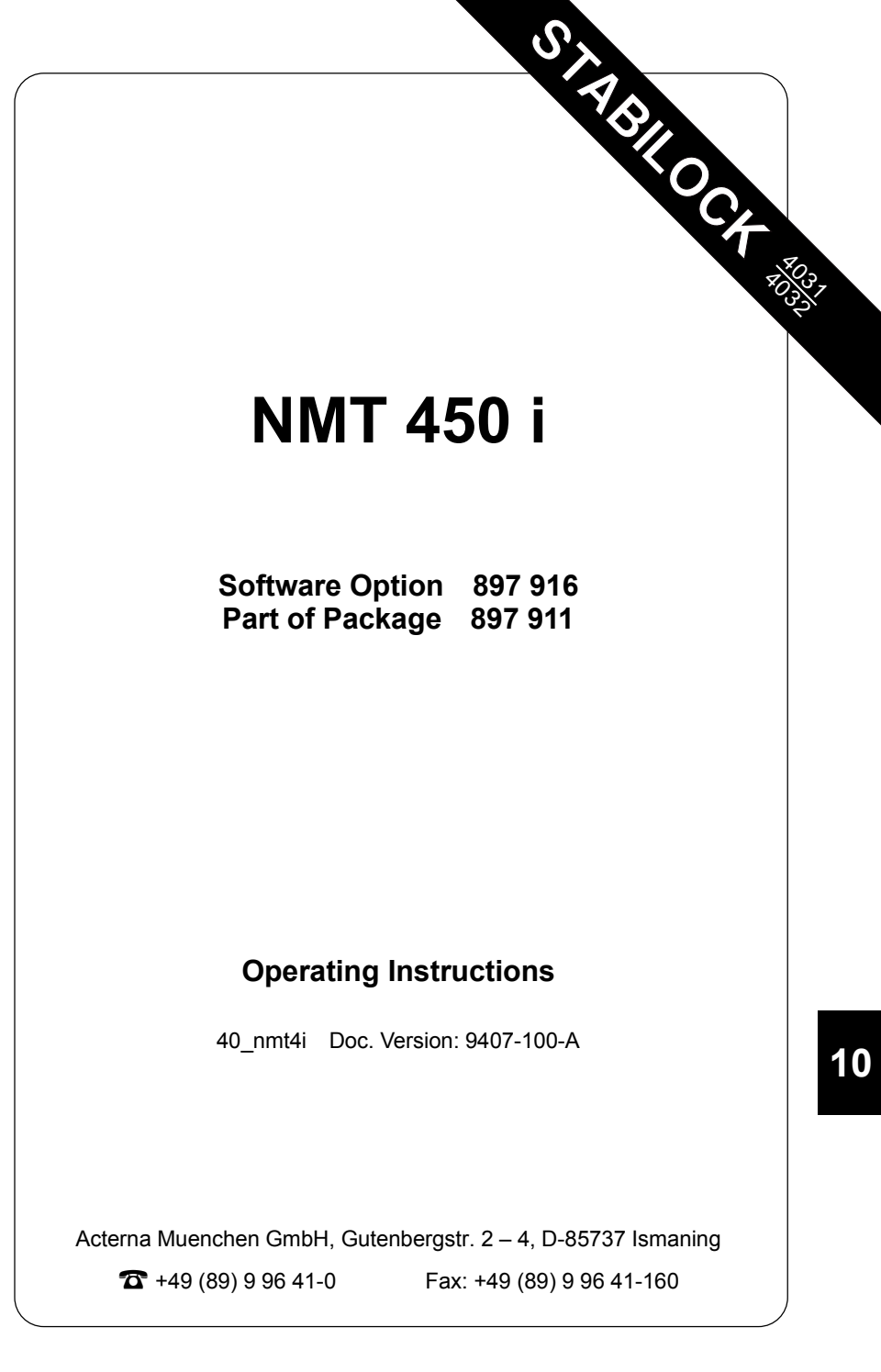

# **Entering channel parameters**

The NMT 450 i system program differs from the other NMT system programs in particular in that all channel parameters can be defined individually in the GENERAL PARAMETERS mask.

First load the system program with  $(AUX) + (DATA)$  and then call up the GENERAL PARAMETERS mask. Enter the required channel parameters in the fields *Channel space* (0.0 to 99.9 kHz), *Duplex space* (0.0 to 999.9 MHz), *Channel* (0 to 9999), *Corresp. frequ.* (1.0000 to 999.9999 MHz) and *Channel no.* (Freq.↓ or Freq.↑). To simulate the system C NET (Austria) for example, the following entries are necessary: 20.0 kHz, 10.0 MHz, 1, 455.7300 MHz and Freq.↓

The entered channel parameters are stored on the SYSTEM CARD; thus they apply automatically even after loading the system program again.

# **Basic tasks**

## **Test mask**

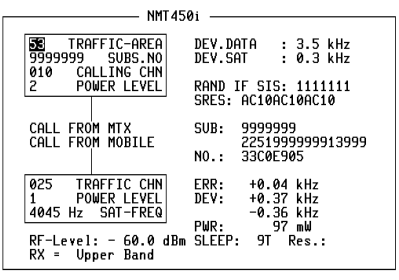

-ETC- | HANDOFF CLEARING MOBILE | MTX | RETURN

## **Entries**

TRAFFIC-AREA Home traffic area the mobile is registered in. SUBS.NO Mobile subscriber number. CALLING CHN Calling channel number. POWER LEVEL Transmitter output power on calling channel. TRAFFIC CHN Traffic channel number. POWER LEVEL Transmitter output power on traffic channel. SAT-FREQ SAT frequency (scroll field with scroll variables 3955 Hz/3985 Hz/4015 Hz/4045 Hz/NO SAT). RF-Level RF output level. Set Level/50 or Level/EMF on RX or duplex mask. RX = Scroll field with scroll variables *Lower Band* and *Upper Band*. Depending on set scroll variable, transmit frequency of STABILOCK is assigned upper or lower band when test is started (eq with  $(MTX)$ ). DEV.DATA 2-digit numeric field for entering data deviation (0.0 to 9.9 kHz). DEV. SAT 2-digit numeric field for entering SAT deviation (0.0 to 9.9 kHz).

**Fig. 10.1:** Test mask.

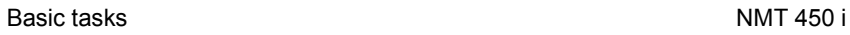

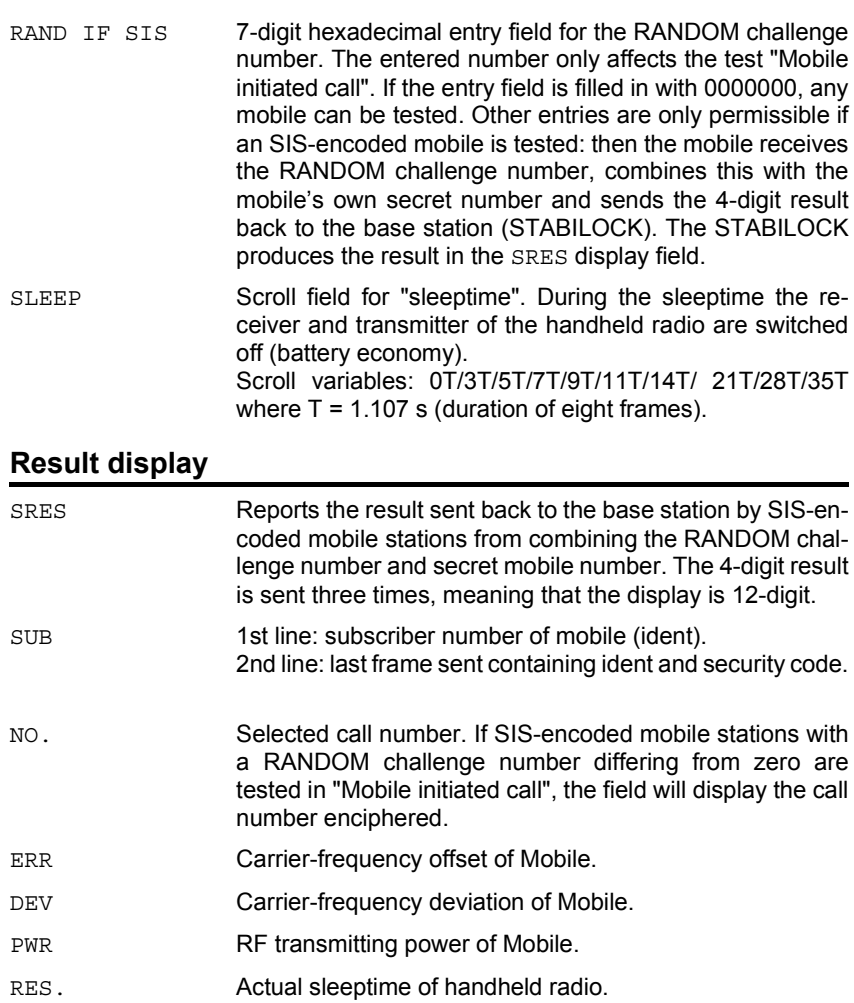

## **Meaning of softkeys, first level**

{-ETC-} Switches softkey assignments to second level.

{HANDOFF} Performs change of traffic channel or SAT or power level.

**Fig. 10.2:** Softkeys, first level.

{CLEARING} Drops the call.

{MOBILE} Starts "Mobile initiated call".

{MTX} Starts "MTX initiated call".

{RETURN} Leads back to OPTION CARD mask.

- NMT450i -53 TRAFFIC-AREA<br>99999999 SUBS.NO<br>010 CALLING CHN<br>2 POWER LEVEL DEV.DATA : 3.5 kHz<br>DEV.SAT : 0.3 kHz RAND IF SIS: <mark>0000000</mark><br>SRES: CALL FROM MTX<br>CALL FROM MOBILE SUB: 9999999 2251999999913999 NO.: 08948540 **025 TRAFFIC CHN**<br>
1 POWER LEVEL DEV: +0.35 kHz<br>
4045 Hz SAT-FREQ DEV: +0.35 kHz<br>
-0.36 kHz<br>
RF-Level: -60.0 dBm SLEEP: 97 Res.:<br>
RX = Upper Band

-ETC- | HANDOFF CLEARING | MOBILE | MTX | RETURN

10-6

## **Meaning of softkeys, second level**

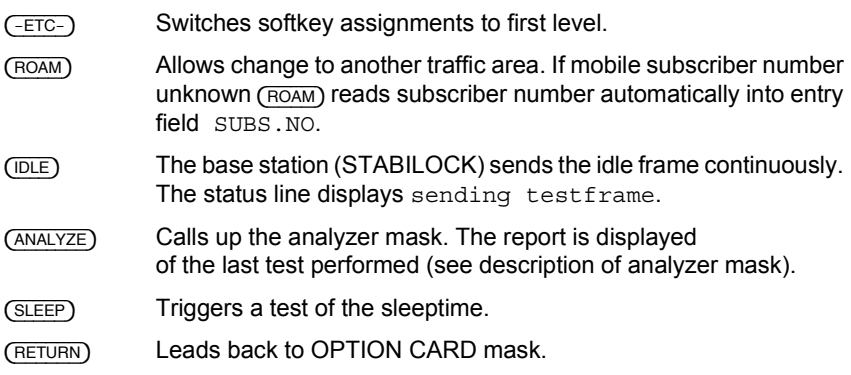

**Note:** If the subscriber number read into the entry field is not identical with the actual subscriber number of the mobile, the softkey functions cannot be correctly performed.

**Exception:** In the "Mobile initiated call" test the call number of the mobile is determined from the first response telegram of the mobile and corrected in the SUBS. NO entry field.

**Fig. 10.3:** Softkeys, second level.

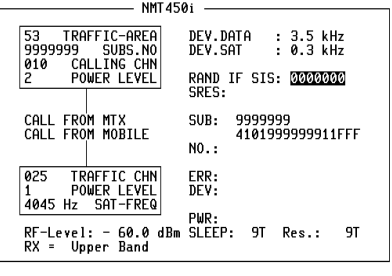

-ETC- ROAM I IDLE ANALYZE SLEEP RETURN

#### **Polling results via IEEE controller**

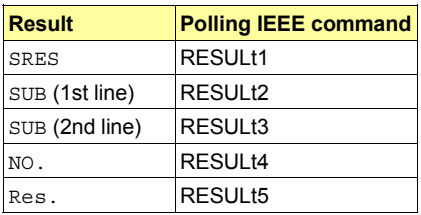

**10**

# **Test procedure step by step**

#### **Mobile initiated call**

Requirement: mobile is idle (receiver on-hook).

- 1. Press (MOBILE).
- 2. Dial a number and press "Send". Then the mobile sends out the dialed number and is handed off to the calling channel. Display of the measured results in the righthand half of the screen.

#### **MTX initiated call**

Requirement: mobile is idle (receiver on-hook).

- 1. Press  $(MTX)$ .
- 2. Lift handset when mobile rings or "Call Received" indicator lights up. Display of the measured results of the mobile in the righthand half of the screen.

#### **Change of channel, SAT change and power matching**

Requirement: mobile is in call status.

- 1. Alter one or more of the following parameters: traffic-channel number, SAT frequency, SAT deviation, power level.
- 2. Strike {HANDOFF} softkey. The mobile then sets itself to the new parameters. The new measured values appear in the righthand half of the screen. **Note:** NMT-450 System does not provide simultaneous change of traffic channel and power level. However all other combinations are allowed.

#### **Changing traffic area**

Requirement: mobile is in call status.

1. Enter new traffic area into field TRAFFIC-AREA and press softkey (ROAM). The mobile sends roaming update and its identity to the MTX of new traffic area. The decoded subscriber number will be read automatically into the entry field SUBS NO.

**Note:** A roaming update can only be performed if the stored traffic area is not identical to the newly entered one.

#### **Measuring sleeptime**

Requirement: mobile is idle (receiver on-hook).

- 1) Set sleeptime in SLEEP entry field.
- 2) Press (SLEEP).

Display of the actual sleeptime in the Res. field.

#### **Call release**

Requirement: mobile is in call status.

1. Press (CLEARING).

# **Analyzer mask**

Signaling report of the last test performed. The received response telegrams from the mobile are decoded and displayed in hexadecimal form. In this way errors in the signaling can be detected immediately (missing, wrong or corrupted telegrams). (RETURN) takes you back to the basic mask.

**Fig. 10.4:** Analyzer mask.

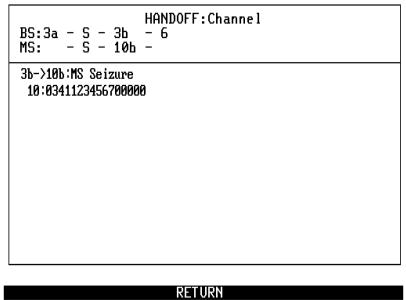

## **Meaning of display fields**

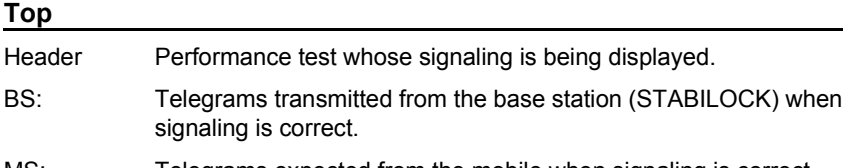

MS: Telegrams expected from the mobile when signaling is correct.

**Example:** In the test of channel handoff the STABILOCK starts the signaling with telegram 3a and then switches to the new channel. After that, the STABILOCK sends telegram 3b, to which the Mobile responds with telegram 10b.

#### **Bottom**

The bottom part of the analyzer mask shows the decoded response telegrams of the Mobile in hexadecimal form. For easier interpretation the associated telegram sequence (transmitted telegram -> response telegram) and its meaning are also shown in symbolic form.

The decoder in the STABILOCK goes into standby as soon as the STABILOCK sends its telegrams. All response telegrams are decoded until the arrival of the correct response telegram. In this way the STABILOCK also logs faulty signaling.

The evaluation of the next telegram sequence is not started until the first telegram sequence has been completed successfully (correct response telegram received).

# **System specifications**

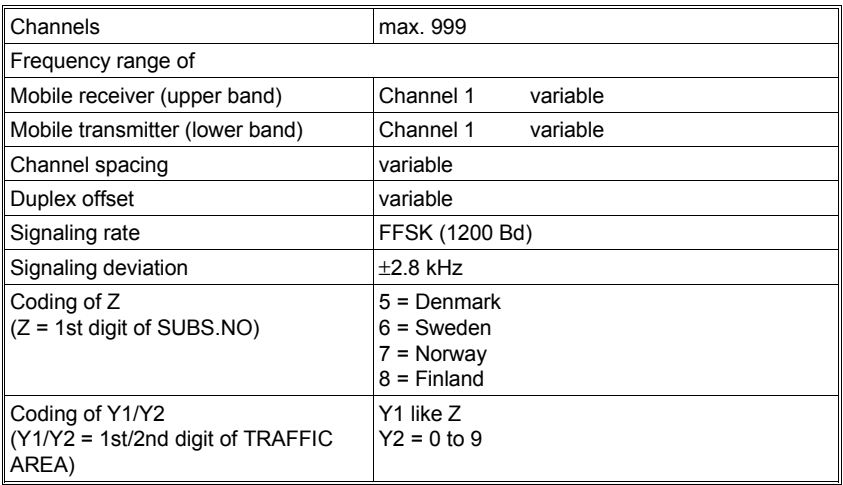

Remaining system specifications according to:

NORDIC MOBILE TELEPHONE, SYSTEM DESCRIPTION, NMT-DOC. 1. 1980 (Published by PTTs of Denmark, Finland, Norway and Sweden).

# **Lifeline**

The chronological lifeline tells you what modifications have been made to the software (SW) and the operating instructions. After a software update the lifeline helps you to find out quickly about all major changes (see code) in the updated operating instructions that are supplied.

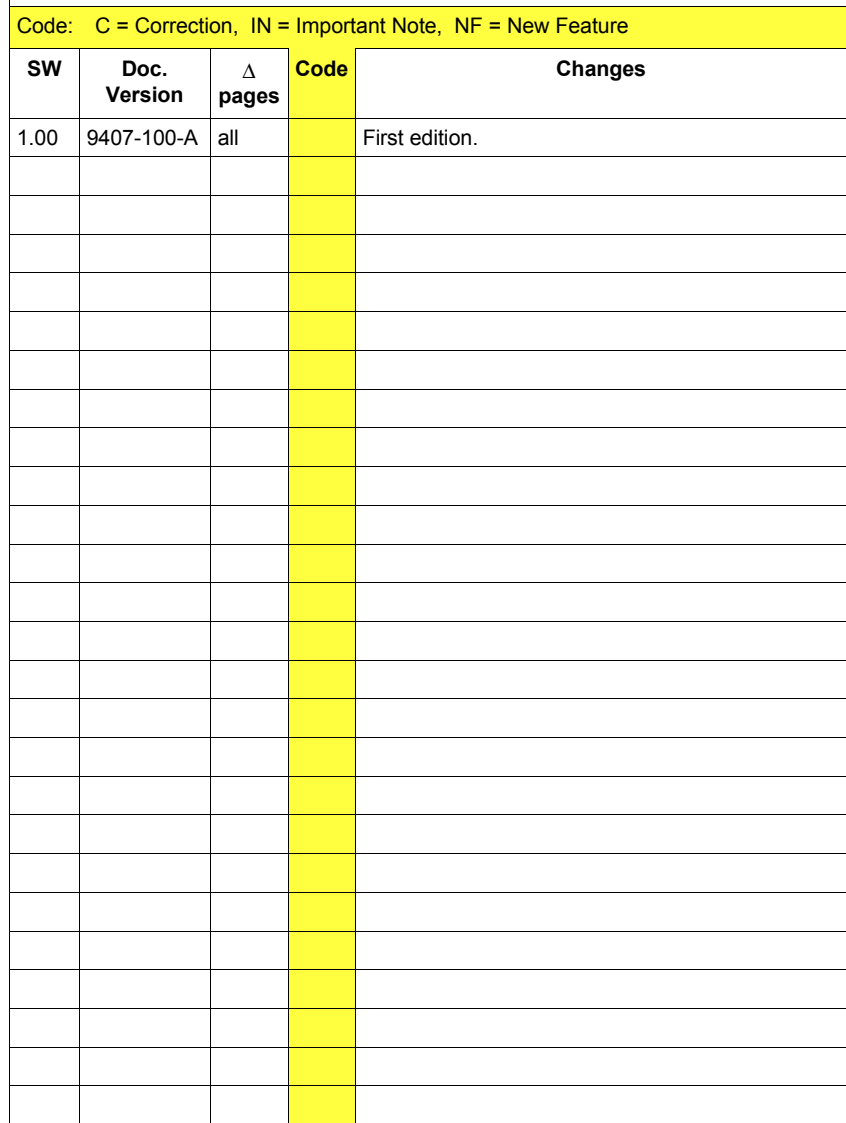